# **Convaski-GB**

Gilles Pérez

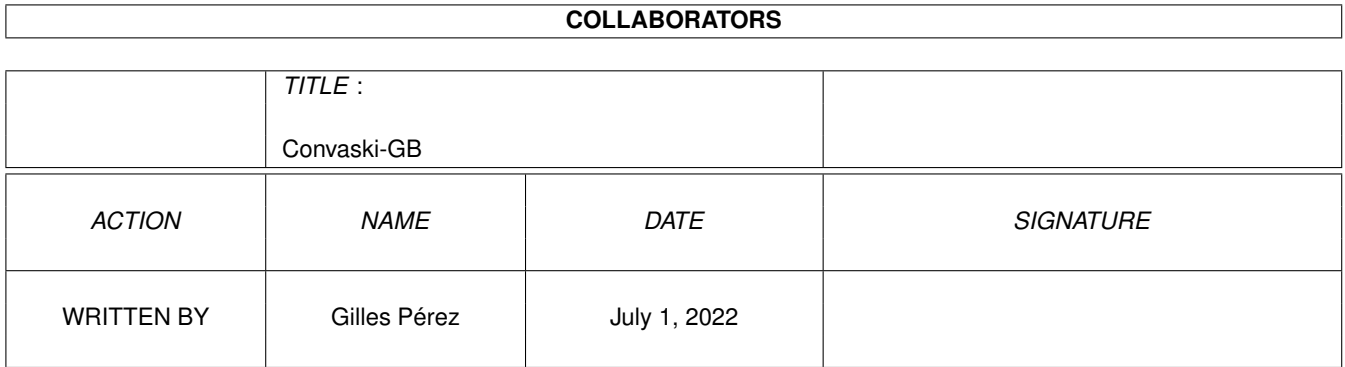

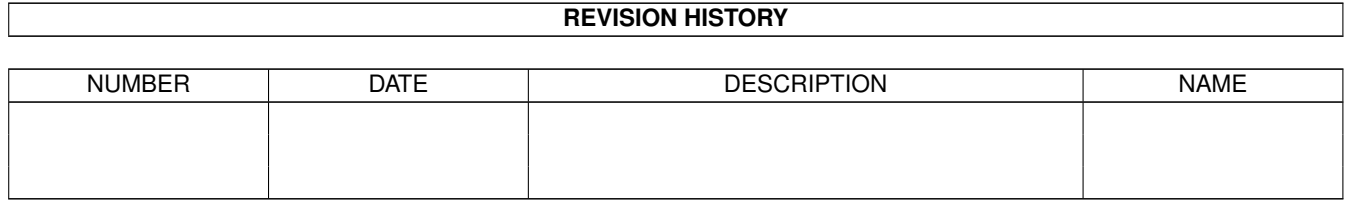

# **Contents**

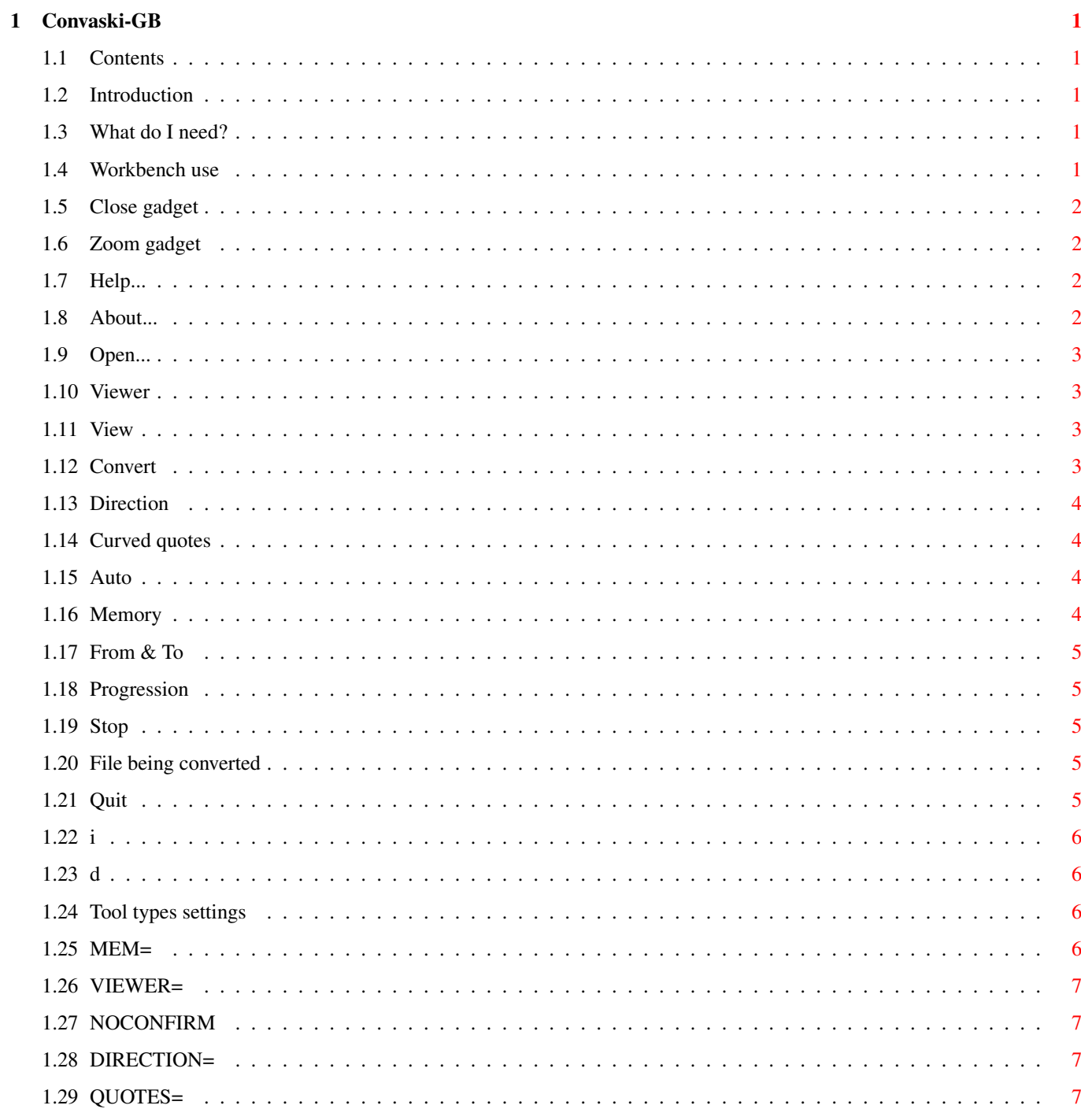

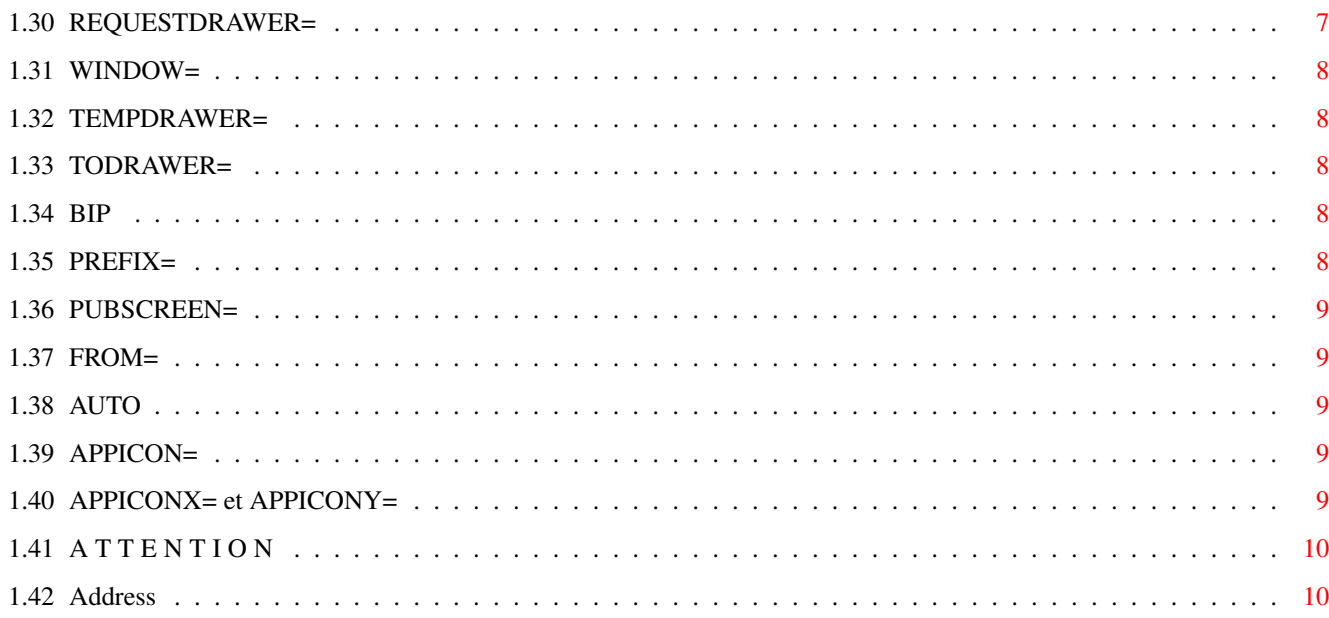

## <span id="page-4-0"></span>**Chapter 1**

# **Convaski-GB**

#### <span id="page-4-1"></span>**1.1 Contents**

<span id="page-4-8"></span>Convaski 3.0 © Gilles Pérez, 1994-1996 To convert files from one Ascii set to another one [Introduction](#page-4-5) [What do you need?](#page-4-6) [Workbench use](#page-4-7) [Tool types settings](#page-9-4) [Attention](#page-13-2) [Address](#page-13-3)

#### <span id="page-4-2"></span>**1.2 Introduction**

<span id="page-4-5"></span>[ [Contents](#page-4-8) [WB use](#page-4-7) [Tool types settings](#page-9-4) [Address](#page-13-3) ]

Convaski converts Ascii files from one character set to another. Convaski is written in E, version 2.1b. If you're looking for references in conversion tables, look at ftp://unicode.org, or http://www.unicode.org.

[ [Contents](#page-4-8) [WB use](#page-4-7) [Tool types settings](#page-9-4) [Address](#page-13-3) ]

#### <span id="page-4-3"></span>**1.3 What do I need?**

<span id="page-4-6"></span>[ [Contents](#page-4-8) [WB use](#page-4-7) [Tool types settings](#page-9-4) [Address](#page-13-3) ]

Convaski needs:

-- an Amiga (of course. . .), -- Workbench 2.0 or superior, -- CrossDos-like program to communicate with the PC and Macintosh worlds or CrossMac if you're only interested in Macintosh (but it's a commercial product).

[ [Contents](#page-4-8) [WB use](#page-4-7) [Tool types settings](#page-9-4) [Address](#page-13-3) ]

#### <span id="page-4-4"></span>**1.4 Workbench use**

<span id="page-4-7"></span>[ [Contents](#page-4-8) WB use [Tool types settings](#page-9-4) [Address](#page-13-3) ]

You can put Convaski where you want. As the default language is English, you do not need the drawer named Catalogs (French and Spanish translations). When you double-click on the Convaski icon, you can see several buttons and gadgets. Here is the description of their use.

\_\_\_\_\_\_\_\_\_\_\_\_\_\_\_\_\_\_\_\_\_\_\_\_\_\_\_\_\_\_\_\_\_ [·](#page-5-4) Convaski 3.0 [Z](#page-5-5) O --------------------------------- [Help...](#page-5-6) [About...](#page-5-7) [Quit](#page-8-5) [Open...](#page-6-4) [View](#page-6-5) [Convert](#page-6-6) Direction: [C| Amiga -> Mac](#page-7-4) Memory: [C| Maximal](#page-7-5) Viewer: [sys:utilities/more](#page-6-7) Curved quotes Auto From [i](#page-9-5) To [d](#page-9-6)

\_\_\_\_\_\_\_\_\_\_\_\_\_\_\_\_\_\_\_\_\_\_\_\_\_\_\_\_\_\_\_\_\_ Convaski 3.0 [Z](#page-5-5) O ---------------------------------

 $100\%$  $100\%$  [Stop](#page-8-7)  $^{-}$ 

[ [Contents](#page-4-8) WB use [Tool types settings](#page-9-4) [Address](#page-13-3) ]

#### <span id="page-5-0"></span>**1.5 Close gadget**

¯¯¯¯¯¯¯¯¯¯¯¯¯¯¯¯¯¯¯¯¯¯¯¯¯¯¯¯¯¯¯¯¯

<span id="page-5-4"></span>[ [Contents](#page-4-8) [WB use](#page-4-7) [Tool types settings](#page-9-4) [Address](#page-13-3) ]

Close gadget

When you click in this gadget, Convaski sleeps until you reactivate it by double-clicking on its AppIcon on the Workbench screen.

[ [Contents](#page-4-8) [WB use](#page-4-7) [Tool types settings](#page-9-4) [Address](#page-13-3) ]

#### <span id="page-5-1"></span>**1.6 Zoom gadget**

<span id="page-5-5"></span>[ [Contents](#page-4-8) [WB use](#page-4-7) [Tool types settings](#page-9-4) [Address](#page-13-3) ]

Zoom gadget

When you click on the gagdet zoom, the window is reduced to its title bar. You have to click again on this gadget to resize the window to its original state.

[ [Contents](#page-4-8) [WB use](#page-4-7) [Tool types settings](#page-9-4) [Address](#page-13-3) ]

#### <span id="page-5-2"></span>**1.7 Help...**

<span id="page-5-6"></span>[ [Contents](#page-4-8) [WB use](#page-4-7) [Tool types settings](#page-9-4) [Address](#page-13-3) ]

Help...

A first click brings the help requester. Another one ends the help mode.

[ [Contents](#page-4-8) [WB use](#page-4-7) [Tool types settings](#page-9-4) [Address](#page-13-3) ]

#### <span id="page-5-3"></span>**1.8 About...**

<span id="page-5-7"></span>[ [Contents](#page-4-8) [WB use](#page-4-7) [Tool types settings](#page-9-4) [Address](#page-13-3) ]

About...

Some information about the [author](#page-13-3) .

## <span id="page-6-0"></span>**1.9 Open...**

<span id="page-6-4"></span>[ [Contents](#page-4-8) [WB use](#page-4-7) [Tool types settings](#page-9-4) [Address](#page-13-3) ]

Open...

Click to get a file requester in order to choose a file or a drawer. You can convert a whole directory. For this, no file name must be written in the File gadget in the file requester. You can get a drawer requester by holding down the shift key while you're clicking on Open... Please note that the pattern gagdet content [generally #? or ~(#?.info)] will be used as a filter. For example, just imagine you wrote: c#?s in the Pattern gagdet. In this case, Convaski will only convert filename beginning with c and ending in s (case is irrelevant). For further information on how to use pattern, please see your AmigaDOS manual. You can also drag a file or a drawer icon on the Convaski window (where you want, except on the `Viewer' or `To' gadgets zones).

See also: [FROM=](#page-12-5).

[ [Contents](#page-4-8) [WB use](#page-4-7) [Tool types settings](#page-9-4) [Address](#page-13-3) ]

### <span id="page-6-1"></span>**1.10 Viewer**

<span id="page-6-7"></span>[ [Contents](#page-4-8) [WB use](#page-4-7) [Tool types settings](#page-9-4) [Address](#page-13-3) ]

Viewer

Enter the name of your preferred text viewer here. Please write the complete path to it. Default: sys:utilities/more (unless you modify the [VIEWER](#page-10-5) tool type).

See also: [VIEWER=](#page-10-5) .

[ [Contents](#page-4-8) [WB use](#page-4-7) [Tool types settings](#page-9-4) [Address](#page-13-3) ]

### <span id="page-6-2"></span>**1.11 View**

<span id="page-6-5"></span>[ [Contents](#page-4-8) [WB use](#page-4-7) [Tool types settings](#page-9-4) [Address](#page-13-3) ]

View

Launches the [viewer](#page-6-7) to see the currently selected file content.

[ [Contents](#page-4-8) [WB use](#page-4-7) [Tool types settings](#page-9-4) [Address](#page-13-3) ]

## <span id="page-6-3"></span>**1.12 Convert**

<span id="page-6-6"></span>[ [Contents](#page-4-8) [WB use](#page-4-7) [Tool types settings](#page-9-4) [Address](#page-13-3) ]

Convert

To begin the conversion of the file or of an entire drawer. Don't forget to check the [direction](#page-7-4) of the conversion and the [memory](#page-7-5) settings. If a drawer is to be converted, a request will pop up to ask for a confirmation. You can jump this by holding down the shift key while clicking on Convert.

See also: [NOCONFIRM](#page-10-6) .

### <span id="page-7-0"></span>**1.13 Direction**

<span id="page-7-4"></span>[ [Contents](#page-4-8) [WB use](#page-4-7) [Tool types settings](#page-9-4) [Address](#page-13-3) ]

Direction

To choose the direction. Quite simple. In `Psion -> Amiga', Psion actually refers to the IBM (?) 850-2 codepage. This character set is used in, of course, the Psion but also in the Canon StarWriter models (at least tested with the 30 one).

See also: [DIRECTION=](#page-10-7).

[ [Contents](#page-4-8) [WB use](#page-4-7) [Tool types settings](#page-9-4) [Address](#page-13-3) ]

#### <span id="page-7-1"></span>**1.14 Curved quotes**

<span id="page-7-6"></span>[ [Contents](#page-4-8) [WB use](#page-4-7) [Tool types settings](#page-9-4) [Address](#page-13-3) ]

Curved quotes

If you want the converted file with smart quotes on the Mac or on the PC, tick this gadget.

Example. The sentence:

The guy says: "Who wrote: 'Nuclear tests are f... dangerous'?"

will be converted in

The guy says: ``Who wrote: `Nuclear tests are f... dangerous'?" ^^^^  $|| \cdot || ||$ +--> This will be only one character on Mac or PC. | Please note the direction of the single quote.

[ [Contents](#page-4-8) [WB use](#page-4-7) [Tool types settings](#page-9-4) [Address](#page-13-3) ]

#### <span id="page-7-2"></span>**1.15 Auto**

#### <span id="page-7-7"></span>[ [Contents](#page-4-8) [WB use](#page-4-7) [Tool types settings](#page-9-4) [Address](#page-13-3) ]

Auto

This function allows the program to automatically detect any changes made on the choosen file for the conversion. When such changes are detected, the conversion begins alone in the background. (Option not available when a drawer was chosen.) NOTEZ BIEN. Some file sytems (CrossDos one, for example) do no support this feature (called `notification'). In such a case, a requester will appear.

See also: [WINDOW=](#page-11-5), [AUTO](#page-12-6), [FROM=](#page-12-5).

[ [Contents](#page-4-8) [WB use](#page-4-7) [Tool types settings](#page-9-4) [Address](#page-13-3) ]

#### <span id="page-7-3"></span>**1.16 Memory**

#### <span id="page-7-5"></span>[ [Contents](#page-4-8) [WB use](#page-4-7) [Tool types settings](#page-9-4) [Address](#page-13-3) ]

Memory

Normal. -- The file to convert is completely loaded in memory before conversion. Some problems can arise with very large files: see next option. Minimal. -- All is done as the conversion goes. The file is read byte after byte. Best option when files are in the RAM disk. Maximal. -- Everything occurs in memory. A temporary file is created (see [TEMPDRAWER](#page-11-6)).

See also: **MEM**=

```
[ Contents WB use Tool types settings Address ]
```
## <span id="page-8-0"></span>**1.17 From & To**

<span id="page-8-8"></span>[ [Contents](#page-4-8) [WB use](#page-4-7) [Tool types settings](#page-9-4) [Address](#page-13-3) ]

From & To

`From' shows the file or the drawer you chose with Open or you dragged onto the window. The name of the future converted file appears in `To' preceded by `Cvg\_' (or what you [choose](#page-11-7) ).

See also: [FROM=](#page-12-5) , [TODRAWER=](#page-11-8) .

[ [Contents](#page-4-8) [WB use](#page-4-7) [Tool types settings](#page-9-4) [Address](#page-13-3) ]

### <span id="page-8-1"></span>**1.18 Progression**

<span id="page-8-6"></span>[ [Contents](#page-4-8) [WB use](#page-4-7) [Tool types settings](#page-9-4) [Address](#page-13-3) ]

Progression

Shows the progression in percent.

[ [Contents](#page-4-8) [WB use](#page-4-7) [Tool types settings](#page-9-4) [Address](#page-13-3) ]

### <span id="page-8-2"></span>**1.19 Stop**

<span id="page-8-7"></span>[ [Contents](#page-4-8) [WB use](#page-4-7) [Tool types settings](#page-9-4) [Address](#page-13-3) ]

Stop

To... stop the conversion. If a drawer was being converted, you'll be asked to choose between a total stop or a partial stop.

[ [Contents](#page-4-8) [WB use](#page-4-7) [Tool types settings](#page-9-4) [Address](#page-13-3) ]

### <span id="page-8-3"></span>**1.20 File being converted**

[ [Contents](#page-4-8) [WB use](#page-4-7) [Tool types settings](#page-9-4) [Address](#page-13-3) ]

File being converted

Place where the name of the file being converted is written.

[ [Contents](#page-4-8) [WB use](#page-4-7) [Tool types settings](#page-9-4) [Address](#page-13-3) ]

## <span id="page-8-4"></span>**1.21 Quit**

<span id="page-8-5"></span>[ [Contents](#page-4-8) [WB use](#page-4-7) [Tool types settings](#page-9-4) [Address](#page-13-3) ]

Quit

Guess! Note that a click on the [close gagdet](#page-5-4) DOES NOT quit the program. Only the QUIT button can be used for that.

### <span id="page-9-0"></span>**1.22 i**

<span id="page-9-5"></span>[ [Contents](#page-4-8) [WB use](#page-4-7) [Tool types settings](#page-9-4) [Address](#page-13-3) ]

i

This gadget puts up a requester with some information on the file or drawer in the [From](#page-8-8) gagdet (name, protection flags [sparwed], size, comment]).

[ [Contents](#page-4-8) [WB use](#page-4-7) [Tool types settings](#page-9-4) [Address](#page-13-3) ]

### <span id="page-9-1"></span>**1.23 d**

<span id="page-9-6"></span>[ [Contents](#page-4-8) [WB use](#page-4-7) [Tool types settings](#page-9-4) [Address](#page-13-3) ]

d

To change the destination drawer. Option not available when a drawer was specified in [TODRAWER](#page-11-8) .

[ [Contents](#page-4-8) [WB use](#page-4-7) [Tool types settings](#page-9-4) [Address](#page-13-3) ]

### <span id="page-9-2"></span>**1.24 Tool types settings**

<span id="page-9-4"></span>[ [Contents](#page-4-8) [WB use](#page-4-7) Tool types settings [Address](#page-13-3) ]

To set these tool types, click on the Convaski icon and choose `Information...' in the Icons menu.

[APPICON=](#page-12-7) [APPICONX= et APPICONY=](#page-12-8) [AUTO](#page-12-6) [BIP](#page-11-9) [DIRECTION](#page-10-7) [FROM=](#page-12-5) [MEM=](#page-9-7) [NOCONFIRM=](#page-10-6) [PREFIX=](#page-11-7) [PUBSCREEN=](#page-12-9) [QUOTES=](#page-10-8) [REQUESTDRAWER=](#page-10-9) [TEMPDRAWER=](#page-11-6) [TODRAWER=](#page-11-8) [VIEWER=](#page-10-5) [WINDOW=](#page-11-5) If the option is within parentheses [e.g. (QUOTES=YES|NO)], Convaski will no see it. If you want the option to be activated, get rid of the parentheses and write only one option: QUOTES=NO.

[ [Contents](#page-4-8) [WB use](#page-4-7) Tool types settings [Address](#page-13-3) ]

### <span id="page-9-3"></span>**1.25 MEM=**

<span id="page-9-7"></span>[ [Contents](#page-4-8) [WB use](#page-4-7) [Tool types settings](#page-9-4) [Address](#page-13-3) ]

MEM=

NORM or MINI or MAXI. See [Memory](#page-7-5) for a detailed explanation.

### <span id="page-10-0"></span>**1.26 VIEWER=**

<span id="page-10-5"></span>[ [Contents](#page-4-8) [WB use](#page-4-7) [Tool types settings](#page-9-4) [Address](#page-13-3) ]

VIEWER=

Write the name of your preferred viewer (path included). Default: sys:utilities/more.

[ [Contents](#page-4-8) [WB use](#page-4-7) [Tool types settings](#page-9-4) [Address](#page-13-3) ]

### <span id="page-10-1"></span>**1.27 NOCONFIRM**

<span id="page-10-6"></span>[ [Contents](#page-4-8) [WB use](#page-4-7) [Tool types settings](#page-9-4) [Address](#page-13-3) ]

NOCONFIRM

This option disables various warning requesters in Convaski (no warning before writing to a yet existing file, etc.).

[ [Contents](#page-4-8) [WB use](#page-4-7) [Tool types settings](#page-9-4) [Address](#page-13-3) ]

#### <span id="page-10-2"></span>**1.28 DIRECTION=**

<span id="page-10-7"></span>[ [Contents](#page-4-8) [WB use](#page-4-7) [Tool types settings](#page-9-4) [Address](#page-13-3) ]

DIRECTION=

Write after the = the number (1 to 7) corresponding to the direction of the conversion you want: 1. Amiga -> Macintosh 2. Amiga -> PC-Windows 3. Macinstosh -> Amiga 4. Macintosh -> PC-Windows 5. PC-Windows -> Amiga 6. PC-Windows -> Macintosh 7. Psion -> Amiga

[ [Contents](#page-4-8) [WB use](#page-4-7) [Tool types settings](#page-9-4) [Address](#page-13-3) ]

### <span id="page-10-3"></span>**1.29 QUOTES=**

<span id="page-10-8"></span>[ [Contents](#page-4-8) [WB use](#page-4-7) [Tool types settings](#page-9-4) [Address](#page-13-3) ]

QUOTES=

YES (if you want a <u>[`clever'](#page-7-6)</u> conversion of the quotes) or NO.

[ [Contents](#page-4-8) [WB use](#page-4-7) [Tool types settings](#page-9-4) [Address](#page-13-3) ]

### <span id="page-10-4"></span>**1.30 REQUESTDRAWER=**

<span id="page-10-9"></span>[ [Contents](#page-4-8) [WB use](#page-4-7) [Tool types settings](#page-9-4) [Address](#page-13-3) ]

REQUESTDRAWER=

Write the path where you want the file requester to first open. Default: ram:.

### <span id="page-11-0"></span>**1.31 WINDOW=**

<span id="page-11-5"></span>[ [Contents](#page-4-8) [WB use](#page-4-7) [Tool types settings](#page-9-4) [Address](#page-13-3) ]

WINDOW=

Three possibilities: 1. WINDOW=SLEEP. Convaski starts up but opens no window. An AppIcon is nevertheless still present on the WB screen. Interesting when used with [AUTO](#page-12-6) and [FROM](#page-12-5) since Convaski will only open a small window during the conversion. 2. WINDOW=ZIP. Convaski opens its main window but in its `zipped' state (only the title bar remains). 3. WIN-DOW=YES. Option by default.

[ [Contents](#page-4-8) [WB use](#page-4-7) [Tool types settings](#page-9-4) [Address](#page-13-3) ]

### <span id="page-11-1"></span>**1.32 TEMPDRAWER=**

<span id="page-11-6"></span>[ [Contents](#page-4-8) [WB use](#page-4-7) [Tool types settings](#page-9-4) [Address](#page-13-3) ]

TEMPDRAWER=

Write the path of the place in which you want the temporary file to be created when the option [`Memory: Maximal'](#page-7-5) is used. Try to choose a fast medium with enough free room. Default: T: (i.e., if you changed nothing, a drawer in the RAM disk).

[ [Contents](#page-4-8) [WB use](#page-4-7) [Tool types settings](#page-9-4) [Address](#page-13-3) ]

### <span id="page-11-2"></span>**1.33 TODRAWER=**

<span id="page-11-8"></span>[ [Contents](#page-4-8) [WB use](#page-4-7) [Tool types settings](#page-9-4) [Address](#page-13-3) ]

TODRAWER=

Write the drawer in which EVERY file converted will be put. Default: the same drawer as the file to be converted.

[ [Contents](#page-4-8) [WB use](#page-4-7) [Tool types settings](#page-9-4) [Address](#page-13-3) ]

#### <span id="page-11-3"></span>**1.34 BIP**

<span id="page-11-9"></span>[ [Contents](#page-4-8) [WB use](#page-4-7) [Tool types settings](#page-9-4) [Address](#page-13-3) ]

BIP

If you want a beep at the end of the conversion.

[ [Contents](#page-4-8) [WB use](#page-4-7) [Tool types settings](#page-9-4) [Address](#page-13-3) ]

### <span id="page-11-4"></span>**1.35 PREFIX=**

<span id="page-11-7"></span>[ [Contents](#page-4-8) [WB use](#page-4-7) [Tool types settings](#page-9-4) [Address](#page-13-3) ]

PREFIX=

You can change the three letters before the file name of the converted file. Default: Cvg. An underscore (\_) will be added after your own letters. Examples : If the file name is... If PREFIX= If PREFIX=testing TextME \_TextME tes\_TextME somethingelse \_somethingelse tes\_somethingelse

### <span id="page-12-0"></span>**1.36 PUBSCREEN=**

<span id="page-12-9"></span>[ [Contents](#page-4-8) [WB use](#page-4-7) [Tool types settings](#page-9-4) [Address](#page-13-3) ]

PUBSCREEN=

The Convaski window always opens on the Workbench screen. If you prefer it to open on a public screen, write the public screen name with this tool type. Be careful: from WB 2.0 to WB 3.0, case is significant when choosing a public screen name (no more with 3.1).

[ [Contents](#page-4-8) [WB use](#page-4-7) [Tool types settings](#page-9-4) [Address](#page-13-3) ]

### <span id="page-12-1"></span>**1.37 FROM=**

<span id="page-12-5"></span>[ [Contents](#page-4-8) [WB use](#page-4-7) [Tool types settings](#page-9-4) [Address](#page-13-3) ]

FROM=

To choose the initial content of the `From' gagdet. See [AUTO](#page-12-6) to understand this function utility.

[ [Contents](#page-4-8) [WB use](#page-4-7) [Tool types settings](#page-9-4) [Address](#page-13-3) ]

### <span id="page-12-2"></span>**1.38 AUTO**

<span id="page-12-6"></span>[ [Contents](#page-4-8) [WB use](#page-4-7) [Tool types settings](#page-9-4) [Address](#page-13-3) ]

AUTO

Why this tool type? Let's see it. First you choose a file with [FROM](#page-12-5). Then you ask Convaski to use the [Auto](#page-7-7) option by using this tool type. Your file is then ready to be converted without any further manipulation. You can even use [WINDOW=SLEEP](#page-11-5) to prevent Convaski from opening its main window!

[ [Contents](#page-4-8) [WB use](#page-4-7) [Tool types settings](#page-9-4) [Address](#page-13-3) ]

### <span id="page-12-3"></span>**1.39 APPICON=**

<span id="page-12-7"></span>[ [Contents](#page-4-8) [WB use](#page-4-7) [Tool types settings](#page-9-4) [Address](#page-13-3) ]

APPICON=

The Convaski AppIcon is Convaski's own icon. But if you prefer another one, put its name here, WITHOUT the .info extension.

[ [Contents](#page-4-8) [WB use](#page-4-7) [Tool types settings](#page-9-4) [Address](#page-13-3) ]

## <span id="page-12-4"></span>**1.40 APPICONX= et APPICONY=**

<span id="page-12-8"></span>[ [Contents](#page-4-8) [WB use](#page-4-7) [Tool types settings](#page-9-4) [Address](#page-13-3) ]

APPICONX= & APPICONY=

Choose where the AppIcon will be on the WB screen.

## <span id="page-13-0"></span>**1.41 A T T E N T I O N**

#### <span id="page-13-2"></span>[ [Contents](#page-4-8) [WB use](#page-4-7) [Tool types settings](#page-9-4) [Address](#page-13-3) ]

I cannot be held responsible for any loss of data or other consequences due to this program use.

Convaski is copyrighted by Gilles Pérez. Convaski can be freely distributed as long as one only asks for reasonable fees: no commercial collections, etc. Everything that is in the distributed file must not be altered. Registered trademarks quoted in this document are property of their respective owners.

This program is freeware, i.e., I ask no contribution. I nevertheless keep the copyright on it.

[ [Contents](#page-4-8) [WB use](#page-4-7) [Tool types settings](#page-9-4) [Address](#page-13-3) ]

#### <span id="page-13-1"></span>**1.42 Address**

<span id="page-13-3"></span>[ [Contents](#page-4-8) [WB use](#page-4-7) [Tool types settings](#page-9-4) Address ]

Gilles Pérez Le Saint-Nicolas, appt 20 7 rue des Hospices F-34090 Montpellier F R A N C E

E-mail:

gperez@alor.univ-montp3.fr